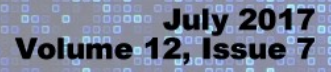

**CCS Technologies** 

 $\sum_{i=1}^{Microsoft}$ 

300 Main Street, Coopersville, MI 49404 616.997.TECH(8324) Fax 616.997.9317

 206 Washington, Grand Haven, MI 49417 616.842.TECH(8324)

 3489 Kelly Street, Hudsonville, MI 49426 616.669.TECH(8324)

## **Contact Information**

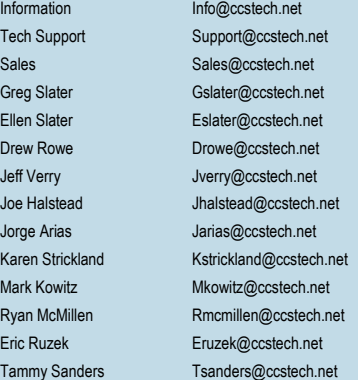

## *CCS Technologies Store Hours*

#### *Coopersville Store*

Mon-Fri 8:00 am - 5:30 pm, Sat 9:30 am - 12:00 pm

*Grand Haven Store & Hudsonville Store*  Mon-Thu 9:00 am - 6:00 pm, Fri 10:00 am -

6:00 pm

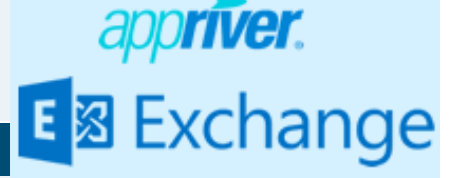

**Big Business E-Mail Capability at Small Business Prices** 

## Features:

All E-mail backed up **Full sync with phones** Access from anywhere! Spam & security options **Bundle with full versions** of Office with Office 365

**Prices starting at \$7.95** per mailbox per month!

# **Exchange Server 2007 and Office 2007 End-Of-Life**

### *by Karen Strickland*

If you are running any edition of Microsoft Office 2007 or you still host your own email using Exchange Server 2007, you need to upgrade those programs as soon as possible. End-of-Life for Microsoft Exchange Server 2007 was on April 11, 2017. Microsoft Office 2007 (all editions) has an End-of-Life date of October 10, 2017.

#### **What does that mean for you?**

Exchange Server is what you would use to host your own email on your own network. Meaning that email sent to you comes directly to your Exchange Server, on your network, possibly on your main server that also houses your vital data. Since Microsoft is ending support for Exchange Server 2007, that means that your Exchange Server (all your emails) and the server that it is installed on will become increasingly vulnerable to new threats. Since Exchange Server is where your email comes in and where you send email out from, this can be a huge hole in your security if it isn't properly updated. Much of today's malware and viruses are arriving by email and you do not want to be blacklisted. If your Exchange Server is not up-to-date, your whole network will be vulnerable. You need to ask yourself, "Am I willing to take that risk?".

I hope your answer is "NO". If that is the case, then we need to review your options. There are a number of options to consider when it is time to update an Exchange Server. It may actually involve upgrading the host Windows server operating system as well so it needs to be evaluated with caution. If you do not have a compelling reason to continue hosting your own email, another option to consider is moving to a hosted Exchange solution. You still have full Exchange Server capabilities but it removes the responsibility of having to maintain the software and hardware from you. CCS Technologies has some options for this. Please give us a call if you are still using Exchange Server 2007 so we can assist you to get back on a supported version, whether on-premise or hosted.

The same End-Of-Life issues are coming up for Office 2007. With Microsoft dropping support in October of this year, if you are still using this version of Office, you need to move to a supported version. Again, there are a number of options to do this and determining which is best for you depends on how you use it. If you have 3rd party software that integrates with your current Office product, that could put limitations on the options you have available when upgrading. Let CCS help you determine which options are available to you that will meet your needs.

The deadline is approaching quickly. Now may be the perfect time to move both Exchange and Microsoft Office by going to Office 365. Check out the sidebar ad and call CCS Technologies so we can help you through this transition and your business continues to operate smoothly.

*"Relax...we're on IT"*

## **Windows 10 Tips**

### *by Karen Strickland*

I had a client who was running Windows 10 version 1607 (known as the Anniversary Update). His system automatically applied the new version 1703 update (known as the Creators Update) and he panicked. Why did he panic? Because when his system rebooted after the update, all his desktop icons were gone! He could search for the programs, folders and files but none of his desktop icons were there!

### **Tip#1: Show Desktop Icons**

Did you know that showing your desktop icons is actually a setting in Windows 10 that can be turned off? For some reason, the latest update turned this setting off and we just needed to turn it back on. This setting is usually on by default so most people do not even know it can be turned off/on.

To change the setting: Right-click anywhere on the desktop, go to View, and then select (or de-select) Show Desktop Icons.

## **Tip#2: Icons are too small / too big**

The other issue this client had after the update was that his icons, once restored, were too small. In previous versions of Windows, there were some text/icon size adjustments available under the Display settings. If you have tried to find those same settings in Windows 10, they are not there. However, it is actually simple to adjust the icon sizes in Windows 10, and you don't even have to restart or log off and log back on to save the adjustment.

Simply hold the Ctrl key down while using the scroll wheel on your mouse. Scroll up for bigger, scroll down for smaller.

For all you Windows 10 users, we hope you have found these tips helpful. *"Relax...we're on IT"*

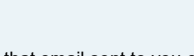

S Exchange

*"Local Support • Personal Service • Since 1976" www.ccstech.net "Relax...we're on IT"*